# **Задание№1.**

# 1. Запустите MS Excel 2007

2. Заполните таблицу.

Отформатируйте и отредактируйте, согласно рисунку:

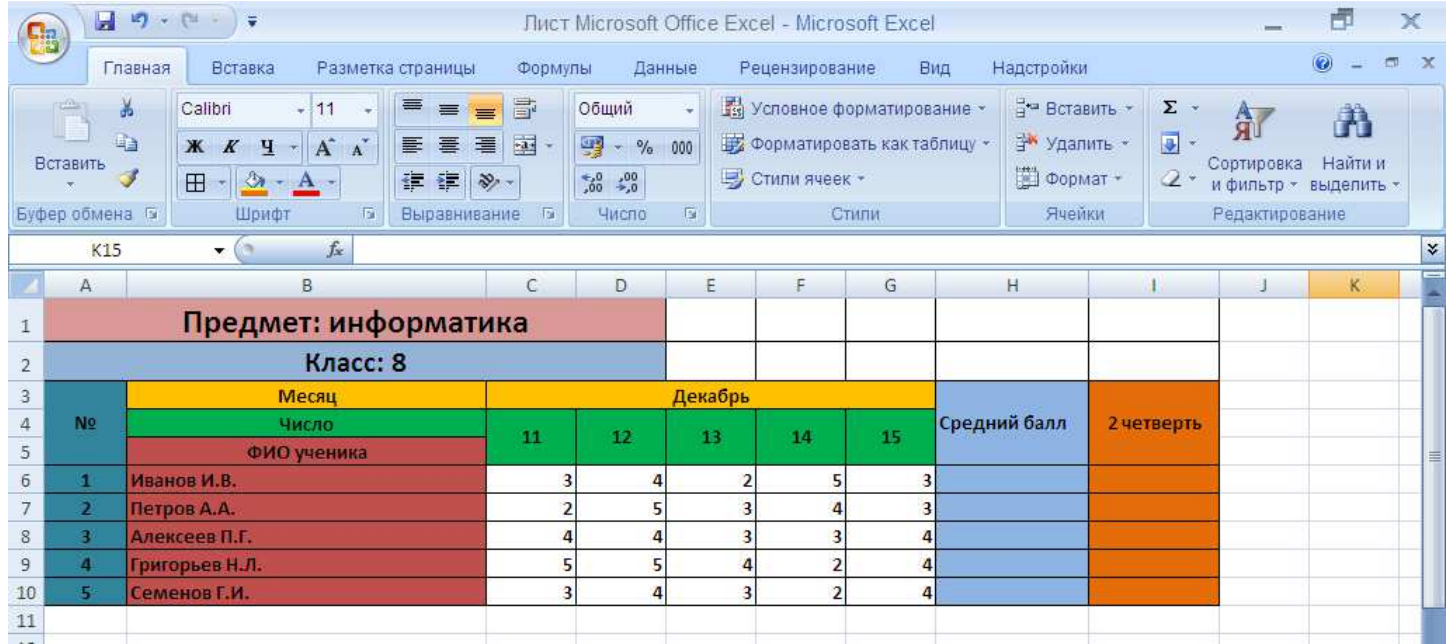

### 3. Введите формулы.

#### *Вычисляем средний балл.*

Введите:

в ячейку H6: =СРЗНАЧ(C6:G6) в ячейку H7: =СРЗНАЧ(C7:G7) в ячейку H8: =СРЗНАЧ(C8:G8) в ячейку H9: =СРЗНАЧ(C9:G9) в ячейку H10: =СРЗНАЧ(C10:G10)

### *Округляем средний балл для определения оценки за 2 четверть.*

Формула для округления числа **=ОКРУГЛ(Число; Число разрядов)**

**Число** — округляемое число.

**Число разрядов** — количество десятичных разрядов, до которого требуется округлить число. Введите:

 в ячейку I6: =ОКРУГЛ(H6; 0) в ячейку I7: =ОКРУГЛ(H7; 0) в ячейку I8: =ОКРУГЛ(H8; 0) в ячейку I9: =ОКРУГЛ(H9; 0) в ячейку I10: =ОКРУГЛ(H10; 0)

4. Сохраните под названием «Журнал».